# <span id="page-0-2"></span>**Como trabalhar com Filial Retira no maxPedido**

[1.0 O que é filial retira?](#page-0-0) [2.0 Como configurar a filial retira?](#page-0-1) [3.0 Parâmetros x filial retira.](#page-1-0)

Produto: maxPedido

# <span id="page-0-0"></span>**1.0 O que é filial retira?**

1.0 A venda com "filial retira" ocorre quando a filial de estoque para o pedido é diferente da filial de venda do pedido, como por exemplo, quando o pedido está sendo feito pela filial 5 e o estoque estará sendo retirado da filial 6.

## <span id="page-0-1"></span>**2.0 Como configurar a filial retira?**

É necessário antes de configurar no maxPedido realizar à configuração necessário junto ao ERP.

 2.1 É necessário permitir aos vendedores, o acesso as filiais que serão utilizadas nos pedidos, por exemplo, se a filial de venda for 1 e a de estoque (retira) a 2, é obrigatório que o vendedor tenha acesso nas filiais 1 e 2 em permissões de filial de venda e também de estoque. Na **Central de Configurações** cl

ique em **Cadastros**, depois em **Perfil de Usuários**, selecione o Usuário e clique no ícone para **edi tar**, clique em **Permissões**, na aba **acesso à dados** temos as opções de **Filiais (venda e estoque)** ond e devem ser liberadas as filiais conforme orientadas acima.

Caso necessário configurar essa permissão por usuário, basta repetir o mesmo processo clicando em **ca dastro**, depois em **usuários**.

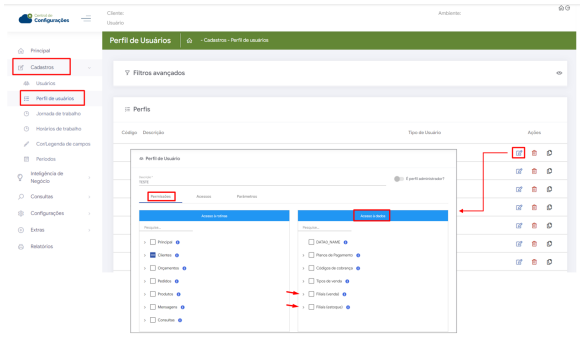

**[Voltar](#page-0-2)** 

2.2 Existem algumas permissões que são relevantes para o processo de utilização de filial retira, na mesma tela de permissões na aba de **Acesso à rotinas**, uma das permissões é a **Alterar filial retira do produto** para permitir a alteração da filial retira pelo vendedor. Há também a permissão de **ocultar visualização da filial retira** que pode impactar no momento do uso, visto que essa permissão oculta tal visualização para o vendedor.

# Artigos Relacionados

- [Layout de integração](https://basedeconhecimento.maximatech.com.br/pages/viewpage.action?pageId=12189810)
- [Como trabalhar com desconto](https://basedeconhecimento.maximatech.com.br/display/BMX/Como+trabalhar+com+desconto+escalonado+no+maxPedido)  [escalonado no maxPedido](https://basedeconhecimento.maximatech.com.br/display/BMX/Como+trabalhar+com+desconto+escalonado+no+maxPedido)
- [Como cadastrar e trabalhar](https://basedeconhecimento.maximatech.com.br/pages/viewpage.action?pageId=23561430)  [com campanha de brindes](https://basedeconhecimento.maximatech.com.br/pages/viewpage.action?pageId=23561430)  [maxPedido?](https://basedeconhecimento.maximatech.com.br/pages/viewpage.action?pageId=23561430)
- [Como habilitar e configurar o](https://basedeconhecimento.maximatech.com.br/pages/viewpage.action?pageId=18153757)  [pré pedido no maxPedido?](https://basedeconhecimento.maximatech.com.br/pages/viewpage.action?pageId=18153757)
- [visualização de Produtos](https://basedeconhecimento.maximatech.com.br/pages/viewpage.action?pageId=79462771)  [referentes a Nota Fiscal de](https://basedeconhecimento.maximatech.com.br/pages/viewpage.action?pageId=79462771)  [cada filial](https://basedeconhecimento.maximatech.com.br/pages/viewpage.action?pageId=79462771)

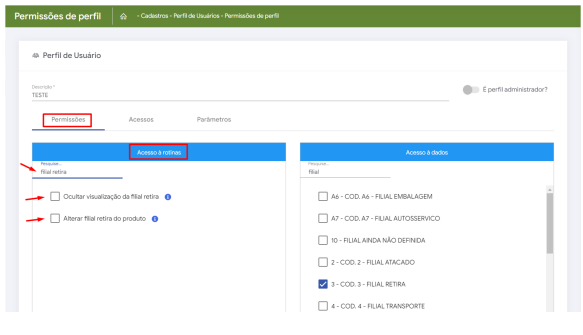

#### **[Voltar](#page-0-2)**

### <span id="page-1-0"></span>**3.0 Parâmetros x filial retira.**

Existem alguns parâmetros do sistema que podem ser habilitados para que alguma configuração especifica seja aplicada de maneira global no sistema. O parâmetro **DEFINE\_FILIAL\_RETIRA\_PADRAO** vai definir qual a filial retira padrão para todos os produtos, independente da que esteja cadastrada no winthor.

O parâmetro **IGNORAR\_ULTIMA\_FILIAL\_RETIRA\_SELECIONADA** caso ativado com o valor positivo, ignora a última filial retira selecionada e seguirá com a filial padrão, caso ativado com valor negativo, irá manter a filial retira selecionada anteriormente, nos próximos produtos.

O parâmetro **VALIDAR\_FILIALRETIRADIFERENTE** na inserção de um novo produto diferente do primeiro inserido, ele faz a validação para não retirar produtos de uma filial retira diferente. O parâmetro **LISTAR\_PROD\_EST\_RETIRA** exibe o estoque da filial retira.

E o parâmetro **UTILIZAFILIALRETIRAFILIALESTOQUE** que com ele habilitado: vai ser verificado o registro da filial retira para a filial do pedido, caso tenha e o usuário também tenha a permissão para alterar a filial retira, vai demonstrar as filiais retiras para ele estar selecionando.

3.1 Em configurações, clique em parâmetros, é possível realizar busca pelo parâmetro desejado, através do ícone de editar valor do parâmetro  $\mathbb{F}_q$ , ele poderá ser habilitado ou desabilitado.

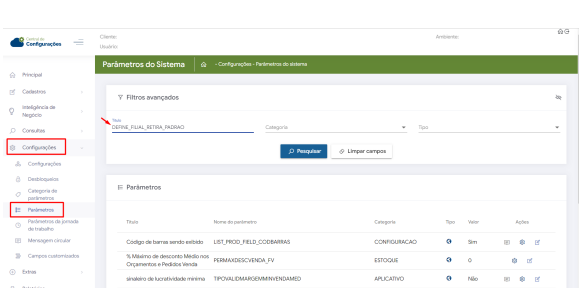

Caso necessário saiba - [Como inserir parâmetros na central de soluções? - Base de Conhecimento](https://basedeconhecimento.maximatech.com.br/pages/viewpage.action?pageId=26050686)  [MáximaTech - Base de Conhecimento MáximaTech \(maximatech.com.br\)](https://basedeconhecimento.maximatech.com.br/pages/viewpage.action?pageId=26050686)

### [Voltar](#page-0-2)

Artigo Revisado pelo Analista Thiago Oliveira

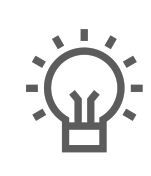

Não encontrou a solução que procurava?

Sugira um artigo

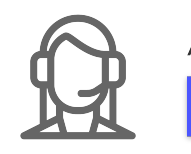

Ainda com dúvida? Abra um ticket